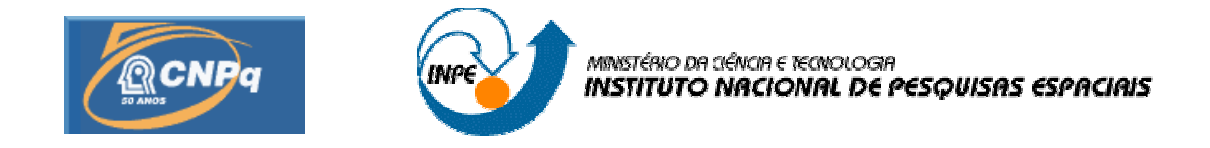

## **MODELO DE ESCOAMENTO EM TUBULAÇÕES COM INTERFACE GRÁFICA**

## RELATÓRIO FINAL DE PROJETO DE INICIAÇÃO CIENTÍFICA (PIBIC/CNPq/INPE)

Fabrício Iusuti de Medeiros (INPE, Bolsista PIBIC/CNPq) E-mail: fabricio.iusuti@lac.inpe.br

Dr. Jerônimo dos Santos Travelho (LAC/CTE/INPE, Orientador) E-mail: jeff@lac.inpe.br

Julho de 2006

# **SUMÁRIO**

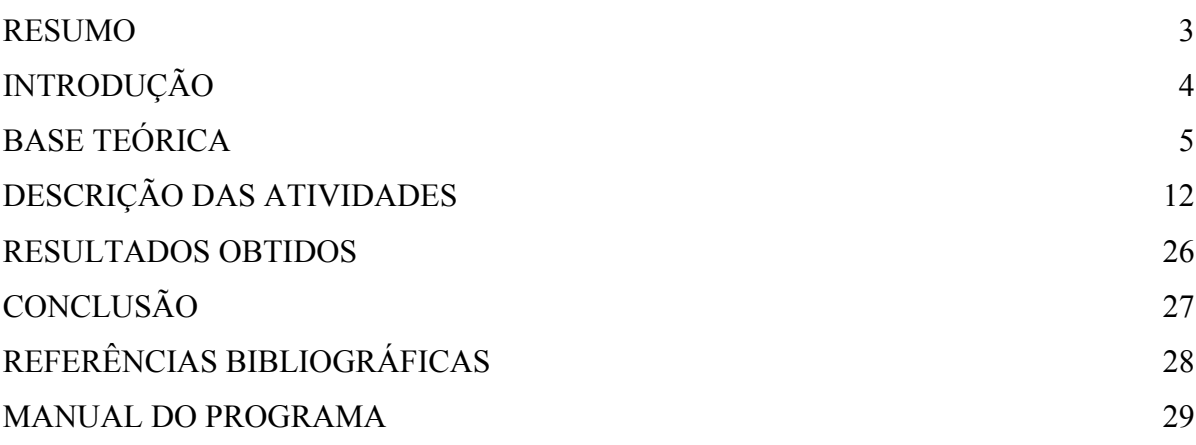

#### **RESUMO**

Este trabalho propõe a implementação de novos recursos para o programa de elaboração de projetos de tubulações, feito no PIBIC/INPE 2004/2005, tais como a obtenção da influência de duas curvas próximas, e alterações de forma a permitir a inclusão de bifurcações na tubulação posteriormente, buscando ampliar o escopo do mesmo. Além disso, com a substituição do bolsista responsável pelo trabalho em Novembro/2005, foram remodeladas todas as classes e funções do programa, para que se adequassem às novas características do mesmo, onde as classes foram adaptadas para a aplicação do método de Hardy Cross, para a permissão de anéis na tubulação em versões futuras.

Esse modelo foi implementado na linguagem de programação C++. A modelagem do fator de atrito foi determinada pela equação de Swamee. Para o cálculo de vazão quando é fornecida a diferença de pressão, foi idealizado um modelo numérico iterativo que leva em conta as características de modelagem dos vários termos da equação de Bernoulli.

Com esses estudos e aplicações o programa foi reestruturado, modificando-se também a interface gráfica do mesmo. A versão permite obter tanto para tubos quanto para acessórios, diferença de pressões, número de Reynolds, fator de atrito nos tubos, perda de cargas localizada e total, vazão e velocidade do fluído.

**Palavras-chave:** equação de Bernoulli, perda de carga, hidráulica.

#### **CAPITULO 1**

## INTRODUÇÃO

O objetivo deste trabalho é dar continuidade ao projeto de Iniciação Científica realizado no PIBIC/INPE 2004/2005, Modelo De Escoamento Em Tubulações Com Interface Gráfica, com a implementação de novos recursos. Programa feito para a elaboração de projetos de tubulações constituídas de tubos e acessórios, construídos graficamente.

 Os softwares para a elaboração de projetos de tubulações têm a finalidade de se tornarem ferramentas para a automatização de cálculos em projetos, tais como: encontrar diferenças de pressões, velocidade nos tubos, número de Reynolds entre outros parâmetros ocorrentes em mecânica dos fluídos. A automatização de cálculos e tarefas vêem sendo utilizadas intensamente por engenheiros e projetistas a fim de se obterem resultados rápidos e precisos.

Atualmente, o avanço tecnológico permitiu serem criadas varias ferramentas para a automatização de diversas áreas, e nos permite também aperfeiçoá-las, tornandoas cada vez mais confiáveis, rápidas e precisas.

Portanto nota-se a importância desse trabalho, uma vez que a fase de projeto é essencial para a concretização de um trabalho, pois nela são feitos os esboços e os cálculos, onde se comprova a viabilidade do mesmo ou não. Portanto utilizar instrumentos que facilitem e torne confiável essa etapa é muito importante.

A continuidade de um trabalho consiste em seguir uma base criada, e aperfeiçoála buscando cada vez mais versatilidade nas funções do mesmo. Assim como na versão anterior houve uma preocupação em integrar a parte gráfica do projeto com os cálculos, uma forma de possibilitar um melhor planejamento e visualização da tubulação ao usuário, e permitindo que diversas configurações da tubulação sejam feitas até que se obtenha uma solução adequada para o projeto.

#### **CAPITULO 2**

## BASE TEÓRICA

A implementação do software, assim como a primeira versão foi desenvolvida com o programa C++ Builder versão 1 da Borland, que é uma ambiente de programação visual orientado a objetos voltado ao desenvolvimento desse tipo de aplicativo. Para serem feitas as mudanças no programa foi utilizada então a mesma linguagem de programação, C++ orientada a objeto e a evento.

Inicialmente desenvolvida por Bjarne Stroustrup dos Laboratórios Bell durante a década de 1980 com o objetivo de melhorar a Linguagem de Programação C. O C++ foi desenvolvido de forma a possuir compatibilidade com a linguagem de programação C, sendo encarada muitas vezes como um super-conjunto dessa, entretanto em 1999 o novo padrão ISO para a linguagem C, conhecido como C99, tornou as duas linguagens diferentes entre si. Por causa destas incompatibilidades, muitas empresas que desenvolvem compiladores não oferecem suporte à versão mais recente da linguagem C. Pode-se dizer que C++ foi a única linguagem entre tantas outras que obteve sucesso como uma sucessora à linguagem C, inclusive servindo de inspiração para outras Linguagens de Programação como JAVA e a IDL de CORBA. O C++ é de tipo estático, suporta vários paradigmas de programação como: programação procedural, dados abstratos, orientação a objeto, programação genérica entre outros.

Um programa em C++ consiste em um ou mais arquivos. Um arquivo é uma porção de texto contendo códigos fonte em C++ e comando do pré-processador. Em outras palavras, ele corresponde a um arquivo fonte em um sistema tradicional. Um arquivo é conceitualmente traduzido em diversas fases, onde a primeira corresponde ao pré-processamento, que realiza a inclusão do arquivo e a substituição de macros, e resulta em uma seqüência de símbolos. A extensão dos nomes dos arquivos fonte em C++, normalmente, é "cpp". Entretanto, algumas implementações de C++ utilizam "c", "C", "cp" ou "cxx".

**Programação orientada a objeto:** é uma extensão da programação estruturada, e consiste no desenvolvimento de algoritmos, usados para a solução de problemas, onde a estrutura de dados usada pelas funções encontra-se, separada da organização do programa (código que implementa a estrutura de dados e algoritmos da classe), sendo necessária a definição da coleção de tipos de objeto.

O objeto é a característica principal desse tipo de programação, sendo este um componente que contém características (propriedades), e representa o elemento do problema. Nele podem ser executadas ações (métodos necessários para a solução do problema), que são definidos junto à definição da classe. Dessa maneira, pode-se dizer, que a programação orientada a objetos preocupa-se mais com os dados a serem manipulados do que com os métodos que os manipulam.

**Programação orientada á eventos:** Um evento é uma forma de atuar com o usuário e as classes. A Programação Orientada a Objetos e a Programação Orientada a Eventos são facilmente confundidas, porém a primeira contém a segunda, mas a segunda não contém a primeira. Assim um objeto pode existir mesmo que não exista nenhum evento associado a ele, mas um evento não pode existir se não houver um objeto a ele associado.

Pode-se dizer que a programação orientada a eventos significa que a programação responde a eventos (como clicar em um botão, selecionar um texto), ou seja, o programa não se restringe à uma seqüência pré-estabelecida. Dessa maneira, é necessário escrever um código para ações executadas pelo usuário.

#### **Hidráulica aplicada a tubulações**

Este texto faz uma rápida releitura deste segmento da engenharia, relacionado à hidráulica de tubulações, mostrando aspectos práticos que envolvem a análise do escoamento de fluidos incompressíveis em condutos forçados, uniformes e de seção circular, em regime permanente. Esta reunião de condições representa a maioria das situações com as quais uma grande parte dos projetistas de hidráulica se defronta no seu dia-a-dia. Serão apresentados alguns tópicos práticos relevantes sobre o dimensionamento hidráulico de condutos forçados. Mais especificamente condições de escoamento que tratam de vazão, velocidade, diâmetro e perda de carga.

Entende-se por conduto forçado aquele no qual o fluído escoa à plena seção e sob pressão. Muitas vezes os condutos de seção circular são chamados de tubos ou tubulações. Um conduto é dito uniforme quando a sua seção transversal não varia com o seu comprimento. Se a velocidade do fluído em qualquer seção do conduto não variar com o tempo, o regime de escoamento é dito permanente.

A densidade dos líquidos, ao contrário do que se passa com os gases, varia muito pouco quando se varia a sua pressão ou temperatura. A título de exemplo, considerando que a água tem compressibilidade igual a 5.10-5 *cm* 2 / *Kgf*, isto significa que em condições normais seria necessário um incremento de pressão de 20 *Kgf* / *cm* 2 para que um litro de água se reduza de 1 *cm* 3 , ou seja, para que sua densidade aumente um milésimo. Por isto, do ponto de vista prático, a densidade da água e de qualquer líquido é independente da temperatura e da pressão.

Diante dessa reduzidíssima variação da densidade, nos escoamentos de líquidos em regime permanente considera-se que os mesmos se comportam como incompressíveis. Neste contexto se incluem querosene, gasolina, álcool, óleo diesel, água, vinho, vinhoto, leite, e muitos outros, aos quais se aplicam os conceitos aqui comentados.

É conveniente ressaltar que um escoamento se classifica também como turbulento ou laminar. No escoamento laminar há um caminhamento disciplinado das partículas fluidas, seguindo trajetórias regulares, sendo que as trajetórias de duas partículas vizinhas não se cruzam. Já no escoamento turbulento a velocidade num dado ponto varia constantemente em grandeza e direção, com trajetórias irregulares, e podendo uma mesma partícula ora localizar-se próxima do eixo do tubo, ora próxima da parede do tubo.

O critério para determinar se o escoamento é turbulento ou laminar, é a utilização do número de Reynolds:

$$
R_e = \frac{4Q}{\pi D \nu}
$$

7

onde:

*Re* = Número de Reynolds (adimensional)

 $Q = \text{vazão}(m^3 / s)$ 

 $\pi = 3,1416...$ 

*D* = diâmetro (*m*)

 $v = \text{viscosidade cinematica do líquido}$   $(m^2 / s)$ 

Nas condições normais de escoamento o número de Reynolds é interpretado conforme segue:

*Re* > 4000, então o escoamento é turbulento.

*Re* < 2000, então o escoamento é laminar.

Entre estes dois valores há a zona de transição, onde não se pode determinar com precisão os elementos do dimensionamento.

Em geral, o regime de escoamento na condução de líquidos no interior de tubulações é turbulento, exceto em situações especiais, tais como escoamento a baixíssimas vazões, como ocorre em gotejadores de irrigação, onde o escoamento é laminar.

Sempre que um líquido escoa no interior de um tubo de um ponto para outro, haverá uma certa perda de energia, denominada perda de pressão ou perda de carga. Esta perda de energia é devida ao atrito com as paredes do tubo e devida à viscosidade do líquido em escoamento. Quanto maior for a rugosidade da parede da tubulação, isto é, a altura das asperezas, maior será a turbulência do escoamento e, logo, maior será a perda de carga.

Já há cerca de dois séculos estudos e pesquisas vem sendo realizados, procurando estabelecer leis que possam reger as perdas de carga em condutos. Várias fórmulas empíricas foram estabelecidas no passado e algumas empregadas até com alguma confiança em diversas aplicações de engenharia, como as fórmulas de Hazen-Williams, de Manning e de Flamant. Mas, trabalhos de diversos investigadores têm mostrado que, em sua totalidade, são mais ou menos incorretas. A incorreção dessas fórmulas é tanto maior quanto mais amplo é o domínio de aplicação pretendido por seus autores.

Atualmente a expressão mais precisa e usada universalmente para análise de escoamento em tubos, que foi proposta em 1845, é a conhecida equação de Darcy-Weisbach:

$$
hf = f \cdot \frac{L}{d} \cdot \frac{v^2}{2 \cdot g}
$$

onde:

*hf* = perda de carga ao longo do comprimento do tubo (*mca*)

 $f$  = fator de atrito (adimensional)

 $L =$  comprimento do tubo  $(m)$ 

*d* = diâmetro interno do tubo (*m*)

*g* = aceleração da gravidade local (*m* / *s* 2 )

Mas somente em 1939, quase 100 anos depois, foi obtida a expressão para o fator de atrito *f*, através da equação de Colebrook-White:

$$
\frac{1}{\sqrt{f}} = -2\log_{10}\left(0, 27\frac{k}{D} + \frac{2, 51}{R_e\sqrt{f}}\right)
$$

onde:

 $f$  = fator de atrito (adimensional)

*k* = rugosidade equivalente da parede do tubo (*m*)

*D* = diâmetro interno do tubo (*m*)

*Re* = número de Reynolds (adimensional)

Obviamente, trata-se de uma equação implícita, isto é, a variável *f* aparece nos dois membros da equação, de forma não ser possível explicitá-la. Mas isto não sugere que seja impossível resolver equações implícitas. Os métodos numéricos, embora aproximativos, são capazes de resolver equações implícitas com a precisão que se

desejar. São métodos basicamente computacionais, pois incorrem em operações matemáticas repetidas. Encontram, contudo, muita utilidade em hidráulica.

É o caso dos métodos iterativos, nos quais ordena-se adequadamente a equação, e arbitra-se um valor inicial qualquer para a variável procurada que está no seu segundo membro. Com o valor inicial já arbitrado, calcula-se um novo valor para esta mesma variável procurada, mas para a que está no primeiro membro. Se a diferença entre o valor inicial e o novo valor calculado estiver fora da precisão desejada, repete-se esta operação, porém colocando como valor inicial o novo valor calculado. Se a diferença aumentar diz-se que os valores estão divergindo, e se diminuir diz-se que os valores estão convergindo para a solução. O número de repetições, isto é, o número de iterações poderá ser pequeno ou não, dependendo do método a ser utilizado, e se sucederá até que a diferença seja suficientemente pequena ou compatível com a precisão desejada.

Um esquema básico de cálculo, passo-a-passo, seria algo do tipo:

1- Arbitra-se um valor inicial qualquer para a variável do segundo membro.

2- Calcula-se novo valor para a mesma variável que está no primeiro membro.

3- Compara-se a diferença entre o valor calculado e o valor inicial com a tolerância estabelecida.

4- Se maior, o novo valor passa a ser o valor inicial, e volta-se para o passo (2). Se menor passa-se para o passo (5).

5- O corrente valor da variável é o valor procurado.

Métodos iterativos como o de Newton são muito potentes e convergem muito rapidamente, podendo alcançar resultados altamente precisos com três ou quatro iterações.

Na prática, em termos específicos, a análise do escoamento em tubos basicamente envolve três grandezas a se calcular:

o diâmetro, a vazão (ou velocidade) e a perda de carga;

Estas são em síntese, as três variáveis principais envolvidas no cálculo hidráulico, pois as demais (material do tubo, tipo de líquido, temperatura, etc), são básicas. Por qualquer método que viermos a empregar, para se determinar qualquer uma dessas três variáveis, as duas demais deverão ser conhecidas.

Em que pese à técnica iterativa associada à precisão das equações dar um pouco de velocidade ao cálculo, contudo permanece o mesmo sendo realizado manualmente, o que não deixa de ser cansativo, enfadonho e sujeito a erros. Com o uso de programas para computadores digitais, a resolução torna-se simples, fácil, automática, rápida e sem erros.

#### **Análise da equação de Swamee-Jain para cálculo do fator de atrito no tubo.**

Para a analise da equação de Swamee, houve um estudo comparativo entre as equações mais empregadas no cálculo do fator de atrito (Darcy-Weissbach) e a equação de Swamee. A partir desse estudo concluiu-se que, para o regime turbulento em conduto liso, a equação de Swamee-Jain apresentou diferenças de valores de f em relação ás equações específicas, requerendo, para melhor precisão, um fator de correção. Para os outros tipos de escoamento a concordância foi considerada satisfatória.

Darcy e Weissbach apresentaram uma expressão geral de perda de carga valida para qualquer liquido em regime de escoamento em condutos forçados. Entre as variáveis empregadas nesta fórmula, o fator de atrito (f) é o parâmetro de mais difícil determinação (Macintyre, 1987; Vianna, 1997; Azevedo Neto et al., 1998).

Os regimes de escoamento são classificados em função do número de Reynolds: laminar e turbulento. O regime turbulento é subdividido em outros três tipos: condutos lisos, turbulento de transição e turbulência plena. Em cada um, o (f) é calculado por equações empíricas que só podem ser empregadas no regime de escoamento em que foram ensaiadas (Neves, 1989).

De acordo com Azevedo Neto (1998) e Carvalho (2000), essas subdivisões do regime turbulento são calculadas de maneiras diferentes, onde são empregadas diferentes expressões para determiná-las.

Entretanto, Swamee & Jain(1976), citados por Porto(1998), apresentaram uma expressão geral que calcula o fator de atrito (f) sem restrições quanto ao regime de escoamento, numero de Reynolds e rugosidade relativa.

$$
f = \left\{ \left( \frac{64}{Re y} \right)^8 + 9,5 * \left[ ln \left( \frac{\varepsilon}{3,7 * d} + \frac{5,74}{Re y^{0.9}} \right) - \left( \frac{2500}{Re y} \right)^6 \right]^{-16} \right\}^{0.125}
$$

### **CAPÍTULO 3**

## **DESCRIÇÃO DAS ATIVIDADES**

A continuação do programa e a realização desse trabalho estavam sendo feitas, pelo mesmo aluno que fez a primeira versão do programa no PIBIC/INPE 2004/2005, por motivos particulares o mesmo pediu dispensa das atividades realizadas no INPE. Em novembro de 2005 assumi o projeto e então demos início ao trabalho.

Primeiramente houve um estudo da linguagem de programação C, C++, pois não havia nenhum conhecimento dessa linguagem. Com pesquisas em livros e sites sobre o assunto, começaram a serem elaborados códigos simples inicialmente, tais como calcular operações matemáticas básicas como: adição, subtração, etc. Com o tempo foram conhecidas novas ferramentas da linguagem, que possibilitaram o aumento da complexidade dos programas. Dessa maneira, passou-se a serem elaborados programas que utilizavam operadores lógicos e condições (if, else) e loop (while, for...).

Um dos programas feito nessa etapa foi o "Calculo de troco", que além de calcular um determinado troco, apontava quais notas deveriam ser entregues, visando utilizar o menor numero de notas possível. Nessa fase também foram elaborados outros programas, entre eles, programas que colocavam números aleatórios em ordem crescente, programas que separavam números ímpares de pares. Todos com o intuito de fixarem os conceitos das ferramentas da linguagem de programação C.

 Após, para o estudo de linguagem C orientada a objeto, foi necessário a implementação de códigos que utilizavam ponteiros, classes e estruturas. Uma parte mais complexa da linguagem, onde foi necessária uma atenção maior para que ficassem evidentes todas as passagens desses códigos. Nessa fase, também foram elaborados programas para a utilização de tais ferramentas.

 Com esses estudos foi possível o avanço na parte de programação, o que faltava era a elaboração de uma nova interface gráfica para o programa, ou seja, um estudo da linguagem orientada a evento. Com esse estudo foi possível tornar o acesso às ferramentas do programa mais fáceis, portanto foram desenvolvidas algumas interfaces atribuindo novas funções para o menu e botões de atalho na tela principal do programa, até que se encontrasse uma mais adequada para que o programa desempenhasse todas as funções, de maneira simples e objetiva.

12

Paralelo á linguagem de programação foi necessário também o estudo de hidráulica, onde se estudou equação de Bernoulli, fator de atrito em tubos (Fórmula de Swamee e Diagrama de Moody), perda de carga em tubos (Fórmula de Darcy-Weishback e Equação de Hanzem Williams), numero adimensionais, etc.

Feitos esses estudos, só então, foi possível determinar quais mudanças seriam impostas ao programa, e como seriam efetuados os cálculos para as novas funções do mesmo, ex: quais as fórmulas deveriam ser utilizadas e quais dados deveriam ser conhecidos ou fornecidos pelo usuário, etc.

Apesar de ser uma continuidade de trabalho, o programa foi reescrito, todas as classes e funções foram remodeladas, para que se adequasse ás novas características do mesmo, onde, as classes foram adaptadas para a aplicação do método de Hardy Cross, para a permissão de anéis na tubulação posteriormente.

Dessa maneira, se reescreveu um software capaz de elaborar projetos de tubulações, sendo usado um encadeamento de tubo e acessório. Por serem representados graficamente, tubos e acessórios tem simbologias diferentes, que constituem o desenho da tubulação na tela do programa. Para a formação do tubo são utilizadas as coordenadas x, y e z fornecidas pelo usuário. Já os acessórios têm ponto fixo. Ao término de cada tubo, um acessório é inserido. São considerados acessórios: curvas, cotovelos, junções, contrações, alargamentos, válvulas, bombas e placa de orifício.

Algumas características do programa anterior foram mantidas, apesar de se tratar de uma nova versão, a base anterior teve de ser mantida, e nela foram feitas às alterações necessárias para a inclusão de novas funções.

#### **Cálculo das propriedades dos fluídos e tubos**

Para que fossem feitos os cálculos das propriedades dos tubos e fluídos pelo programa, foram colocadas listas, contendo valores característicos de cada fluído e material. Além disso, foram utilizadas varias equações de mecânica dos fluídos, e hidráulica. Serão descritos a seguir quais métodos e equações foram utilizadas para os cálculos do programa.

**Comprimento do tubo (***L***):** para o calculo do comprimento do tubo, foi usada a equação que calcula o módulo de um vetor, uma vez que foram fornecidas pelo usuário as coordenadas iniciais e finais do tubo.

$$
L = \sqrt{(x_F - x_i)^2 + (y_F - y_i)^2 + (z_F - z_i)^2}
$$

- *xi = coordenada inicial no eixo x.*
- *xF= coordenada final no eixo x.*
- *yi = coordenada inicial no eixo y.*
- *yF = coordenada final no eixo y.*
- *zi = coordenada inicial no eixo z.*
- $z_F =$  *coordenada final no eixo z.*

**Rugosidade (**ε**):** a rugosidade absoluta equivalente é diferente em cada tipo de material. No programa continuam inseridos 30 materiais com suas respectivas rugosidades. Segue uma tabela de valores da rugosidade absoluta equivalente das opções de materiais existentes no programa.

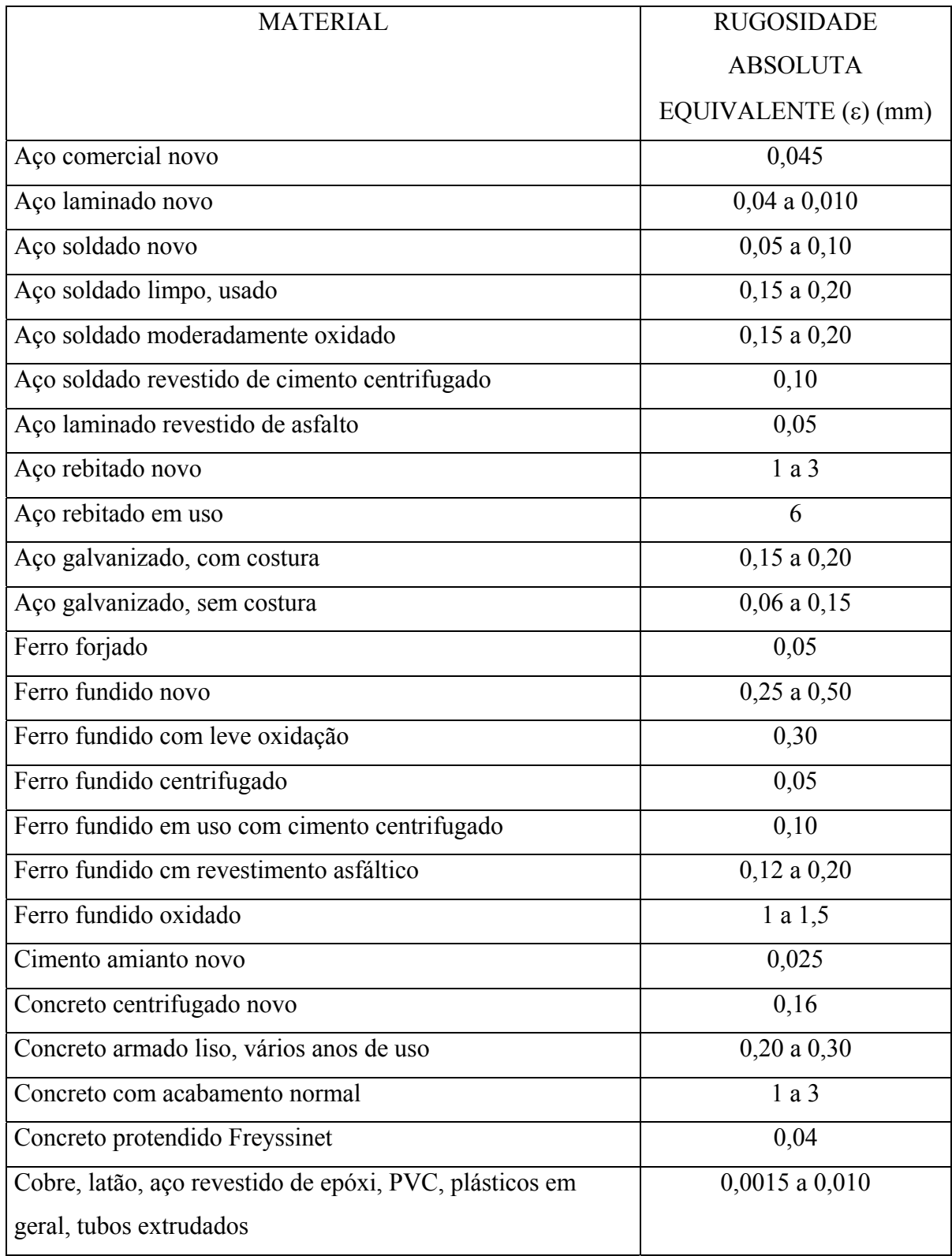

Fonte: PORTO, R.M. – "Hidráulica Básica" – 2º edição

Para os materiais que apresentam uma faixa de valores para rugosidade absoluta como é o caso do PVC, Cobre, Latão entre outros, foi atribuído o maior valor da faixa para os cálculos.

A lista contendo os nomes dos materiais e suas respectivas rugosidades foi colocada em um arquivo do bloco de notas chamado "Materiais.txt". O software lê esse arquivo.txt, e inseri no campo da janela de dados do tubo, a lista contendo os materiais disponíveis para a criação dos tubos. Quando se escolhe algum tipo de material, automaticamente já se informa ao programa qual rugosidade absoluta deve ser usada para os cálculos. Com isso, torna-se mais fácil a atualização do programa, uma vez que para adicionar novas rugosidades, é apenas necessário abrir o arquivo no bloco de notas, e colocar o nome e a rugosidade absoluta do material em mm. No arquivo que contém a lista dos materiais, o primeiro número corresponde à quantidade de materiais desse arquivo, assim, ao se adicionar novos materiais, é necessário mudar também o numero que corresponde á quantidade de materiais do arquivo, pois é através da quantidade mencionada acima que se determina o número de vezes que a função deverá escrever o nome dos materiais no campo de dados.

Com o valor da rugosidade absoluta equivalente, coletada da lista de materiais, foi possível determinar a rugosidade relativa através da seguinte equação:

$$
RugRe1 = \frac{ε}{d}
$$
 onde *d* corresponde ao diametro do tubo (m).

Assim como existem á disposição do usuário 30 tipos de materiais para a elaboração de diferentes tipos de tubulações, houve também uma preocupação em disponibilizar diferentes fluídos para simular diversas situações de escoamento.

**Coeficiente de viscosidade dinâmica (µ) e massa específica (γ):** Assim como nos materiais, onde existe uma rugosidade absoluta para cada tipo, os fluidos também apresentam propriedades características, é o caso do coeficiente de viscosidade dinâmica, e da massa específica. No programa foram inseridos 6 tipos de fluidos, Segue a tabela contendo os fluídos presentes no programa e seus respectivos, coeficiente de viscosidade dinâmica e massa específica.

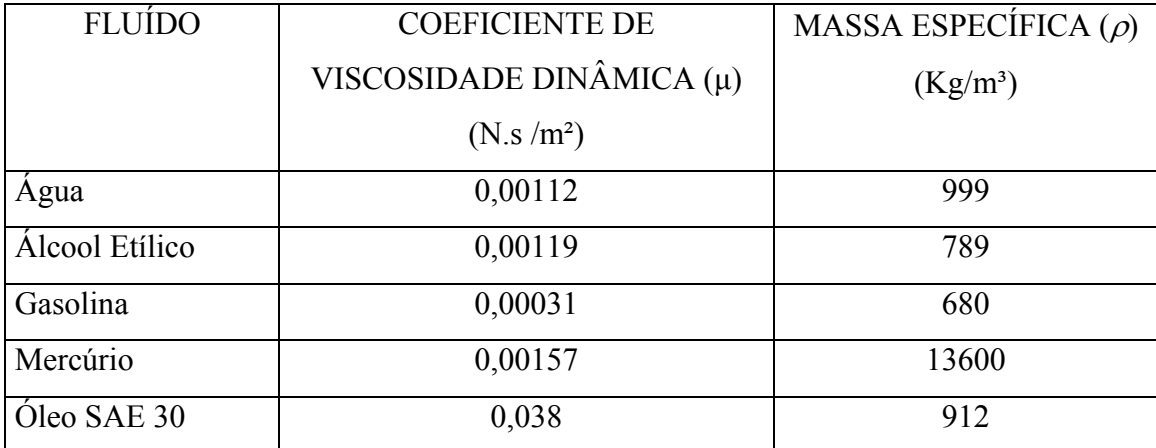

Fonte: YOUNG. D. F – "Fundamentos de Mecânica dos Fluídos" volume 2.

O mesmo procedimento usado para a lista de materiais contendo suas respectivas rugosidades foi utilizado para a lista dos fluídos também, caso queira se fazer alguma alteração na lista de fluídos o procedimento é idêntico ao da lista de materiais.

**Velocidade do fluido no tubo e acessório (***v***):** a velocidade no tubo é encontrada através da equação de vazão:

$$
Q = v \times A
$$

Sendo:  $Q = \nu a z \tilde{a}$ o da tubulação (m<sup>3</sup>/s).  *v = velocidade do fluido (m/s). A = Área de seção circular do tubo (m²).* 

Podemos trabalhar essa equação a fim de se encontrar: velocidade do fluído, a vazão da tubulação ou a área de seção circular do tubo. Para encontrarmos a velocidade do fluído a equação é escrita da seguinte forma:

$$
v = \frac{(Q \times 4)}{(\pi \times d^2)}
$$

**Número de Reynolds (***Rey***):** Numero adimensional, que mede a razão entre as forças de inércia de um elemento fluído e os efeitos viscosos no elemento. É importante o calculo desse adimensional, quando forem relevantes, tanto forças de inércia, quanto forças viscosas, Portanto está incluído ao programa também o cálculo do numero de Reynolds, que é fornecido pela equação:

$$
Re y = \frac{(\rho \times v \times d)}{\mu}
$$

**Fator de atrito no tubo**  $(f)$ **:** Com os valores de Rugosidade Absoluta Equivalente e numero de Reynolds, foi possível determinar o fator de atrito no tubo, através da fórmula de Swamee:

$$
f = \left\{ \left( \frac{64}{Re y} \right)^8 + 9,5 * \left[ ln \left( \frac{\varepsilon}{3,7 * d} + \frac{5,74}{Re y^{0,9}} \right) - \left( \frac{2500}{Re y} \right)^6 \right]^{-16} \right\}^{0,125}
$$

**Perda de carga no tubo (***∆h)***:** Para o cálculo da perda de carga ao longo do tubo, utilizou-se a fórmula de Darcy, também conhecida como fórmula de Fanning, é a equação mais comum para esse tipo de cálculo em tubulações industriais:

$$
\Delta h = f \times \frac{L}{d} \times \frac{v^2}{2 \times g}
$$

**Diferença de pressão no tubo:** A equação que nos fornece a diferença de pressão no tubo é a equação de Bernoulli em uma de suas aplicações:

$$
\frac{\mathbf{p}_1}{\gamma} + \mathbf{z}_1 + \frac{\mathbf{v}_1^2}{2 \times \mathbf{g}} + \mathbf{H}_B = \frac{\mathbf{p}_2}{\gamma} + \mathbf{z}_2 + \frac{\mathbf{v}_2^2}{2 \times \mathbf{g}} + \mathbf{H}_P + \mathbf{H}_T
$$

*p1 e p2 = pressões inicial e final;* 

$$
\gamma = \rho \times g;
$$

Podemos trabalhar a equação de Bernoulli de forma a simular uma situação bastante comum, onde não possuímos bomba, nem turbina na tubulação. Portanto devemos considerar H<sub>B</sub> e H<sub>T</sub> iguais a 0, velocidade inicial e final iguais,  $v_1 = v_2$ , e o diâmetro no tubo constante. Assim, obtêm-se a seguinte equação:

$$
p_1 - p_2 = \gamma \times (z_2 - z_1 + H_P)
$$

*HP = soma das perdas de carga;* 

#### **Propriedades dos acessórios**

A tubulação gerada pelo programa deve ser constituída de tubos, acessórios e bombas, portanto calcularmos somente as propriedades dos tubos não nos gera resultados corretos, é preciso também que sejam colocadas ao programa as propriedades dos acessórios e bombas existentes no mercado.

**Coeficiente de perda de carga localizada(K):** é um coeficiente adimensional, que depende da geometria do acessório, número de Reynolds, rugosidade das paredes e, em alguns casos, das condições do escoamento, portanto cada acessório apresenta um coeficiente específico. Foi criado então mais um arquivo.txt para armazenar a lista dos acessórios e seus respectivos coeficientes de perda de carga localizada. Segue uma tabela contendo esses valores para cada tipo de acessório.

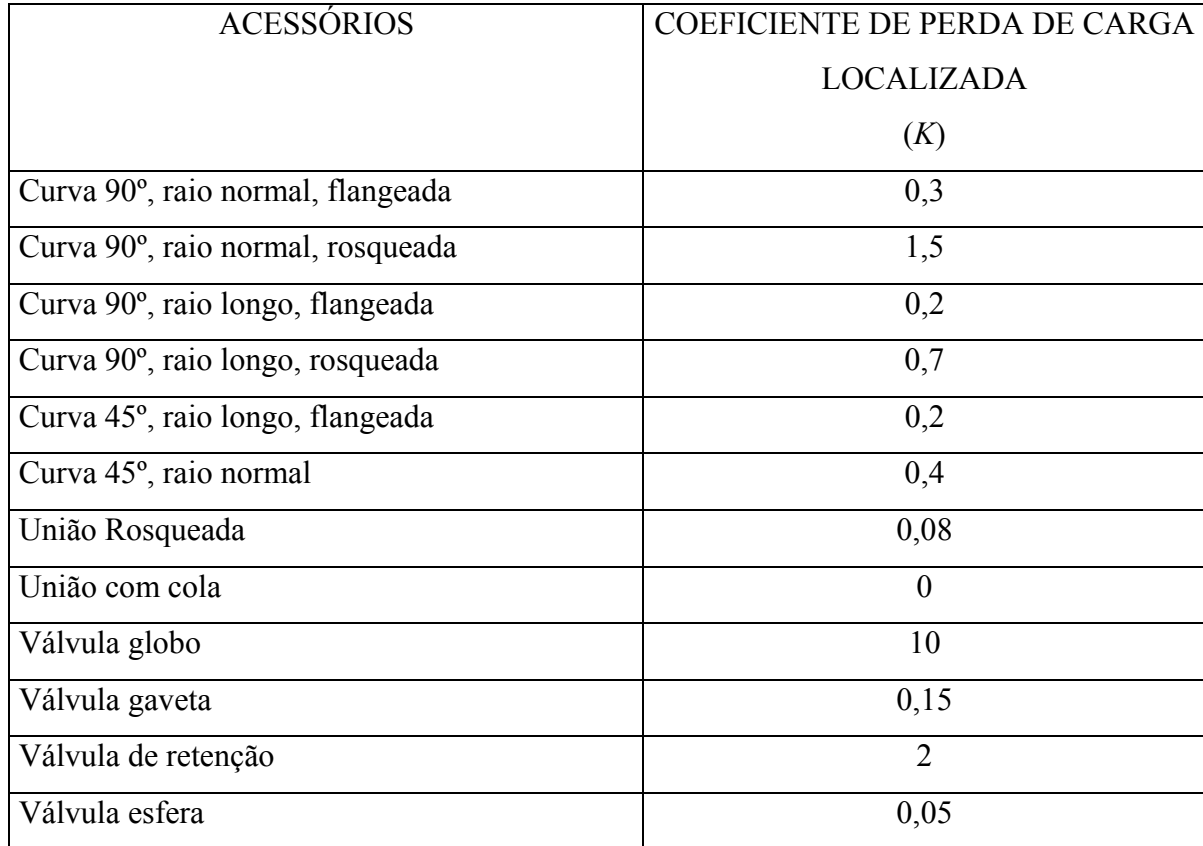

Fonte: YOUNG. D. F – "Fundamentos de Mecânica dos Fluídos" volume 2.

Assim como nos arquivos de materiais, e de fluidos, o procedimento de armazenamento dos valores de (*K*) para acessórios são os mesmos. Caso o usuário queira alterar a lista de acessórios, deve fazer o mesmo procedimento dos arquivos já citados, materiais e fluidos, não esquecendo de alterar o primeiro número da lista, que indica a quantidade de acessórios na lista. Ao iniciar o programa, esse arquivo é lido, de forma que são atribuídos às classes: o nome dos acessórios e os seus coeficientes.

O cálculo da perda de carga no acessório é feito através da equação geral das perdas de cargas localizadas :

$$
\Delta h = k \times \frac{v^2}{2 \times g}
$$

#### **Cálculo das propriedades da bomba**

Para calcular a altura manométrica de uma bomba é, necessária, a construção de um gráfico que relacione a vazão da tubulação com a altura manométrica da bomba. Foi encontrado no livro PORTO, R.M. – "Hidráulica Básica" – 2º edição, um gráfico que relaciona essas grandezas, então foi possível analisá-lo e tirar as informações necessárias para o cálculo da altura manométrica da bomba. Para o programa foram utilizados os dados da Bomba Centrífuga KSB-Meganorm, modelo 32-160, na rotação de 1750rpm, para diâmetro do rotor na faixa de 148 a 176mm.

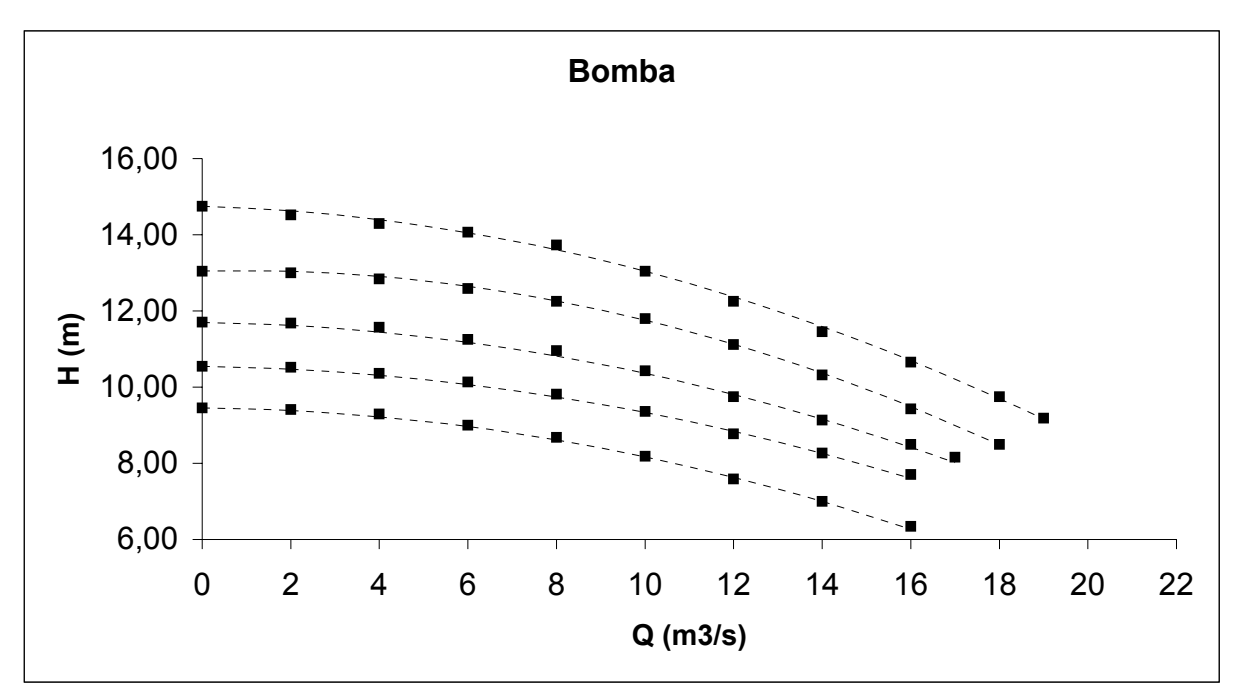

Curva característica da Bomba

Fonte: PORTO, R.M. – "Hidráulica Básica" – 2º edição.

Através das análises feitas no gráfico, foram encontradas as seguintes relações para o calculo da altura manométrica da bomba:

Para diâmetro rotor (*d*) = 148 mm: HB = - 0,0118  $\times$  vazão<sup>2</sup> - 0,0101  $\times$  vazão + *9,4512;* 

Para diâmetro *rotor(d) = 154 mm: HB = - 0,0118* × *vazão<sup>2</sup> – 0,0161* × *vazão + 11,6972;* 

Para diâmetro  $rotor(d) = 162$  mm:  $HB = -0.0104 \times vaz\tilde{a}o^2 - 0.0177 \times vaz\tilde{a}o +$ *10,5610;* 

Para diâmetro *rotor(d)* = 169 mm: HB = - 0,0155  $\times$  vazão<sup>2</sup> + 0,0255  $\times$  vazão + *13,0566;* 

Para diâmetro rotor *(d) = 176 mm: HB = - 0,0137* × *vazão2 – 0,0034* × *vazão + 14,7488;* 

*HB = altura manométrica da bomba (m); vazão (m3 /s);* 

Todas essas características do modelo da bomba foram salvas em um novo arquivo.txt, que contém seus diâmetros e respectivas relações para o cálculo da altura manométrica. A curva característica de uma bomba traça o desenho de uma parábola escrita por uma equação do segundo grau  $(a + b.x + c.x^2)$ , com isso temos as relações descritas acima, como equações do segundo grau, salvas no arquivo.txt. Quando solicitada uma bomba à tubulação, o programa fornece a lista dos diâmetros disponíveis para a bomba, ao escolher o diâmetro, automaticamente o programa estará utilizando a relação com as variáveis a, b, c, do respectivo diâmetro, para o calculo da altura manométrica da bomba. Ex: para a bomba de diâmetro 148 mm: **a** = + 9,4512; **;**  $**c** = -0.0118$ **;** 

Os cálculos das propriedades dos tubos, fluídos, acessórios e bombas são o ponto principal do programa, mas para que o software consiga calcular e obter todas essas propriedades é preciso que o usuário ao fim da construção da tubulação, forneça alguns parâmetros ao programa, foram colocadas duas opções para o fornecimento desses parâmetros, o usuário poderá optar em fornecer ao programa a vazão e a pressão inicial na tubulação, ou fornecer pressão inicial e pressão final na tubulação.

Fornecidas vazão e pressão inicial na tubulação serão calculados:

- *Velocidade nos tubos e acessórios.*
- *Número de Reynolds.*
- *Fator de atrito nos tubos.*
- *Perda de carga localizada e total.*
- *Diferença de pressão.*

Fornecidas as pressões inicial e final na tubulação serão calculados:

- *Velocidade nos tubos e acessórios.*
- *Vazão na tubulação.*
- *Número de Reynolds.*
- *Fator de atrito nos tubos.*
- *Perda de carga localizada e total.*

Apesar de serem calculadas as mesmas propriedades da tubulação, o procedimento dos cálculos são feitos de maneira diferente para as opções de dados fornecidos.

#### **Procedimento dos cálculos fornecendo vazão e pressão inicial na tubulação:**

Para os tubos: primeiramente a perda de carga total na tubulação deve ser 0, o valor da pressão inicial é atribuído à pressão máxima e mínima na tubulação. Após isso, são calculados para cada tubo: a velocidade, o número de Reynolds, o fator de atrito e perda de carga. O valor encontrado para a perda de carga é somado à perda de carga total.

Com isso calcula-se a diferença de pressão no tubo, encontrando assim a sua pressão final. Esse valor encontrado é comparado à pressão máxima e mínima, sendo trocada se for maior ou menor (respectivamente) aos valores anteriores.

Para as bombas: calcula-se a altura manométrica da bomba, a pressão inicial da bomba será a pressão final do tubo anterior. A pressão final é dada pela seguinte equação:

$$
\mathbf{P}_{\text{f}_{\text{im}}} = \gamma \times (\mathbf{P}_{\text{ini}} + \mathbf{H}_{\text{B}})
$$

Compara-se novamente a pressão final com os valores máximo e mínimo já atribuídos, trocando-os se necessário.

Para os acessórios: é necessário inicialmente identificar o tipo de acessório, após, calcula-se a velocidade no acessório, a perda de carga localizada. O valor encontrado é adicionado à perda de carga total.

Terminado os cálculos de todos os componentes da tubulação, os resultados são exibidos em uma caixa de texto informativa na pagina principal do programa.

#### **Procedimento dos cálculos fornecendo pressão inicial e pressão final na tubulação:**

O cálculo através do fornecimento da diferença de pressão é, feito de maneira um pouco mais complexa, para isso foi idealizado um modelo numérico iterativo que leva em conta as características de modelagem dos termos da equação de Bernoulli.

**Modelo numérico iterativo**: Quando são fornecidas apenas, a diferença de pressão na tubulação, para efeito dos cálculos não existem parâmetros para obtermos um valor de velocidade então é necessário que se atribua um valor, seja qual for, para a velocidade. No software atribuiu-se o valor de 3m/s. Com essa velocidade, encontra-se a vazão:

$$
Q = \frac{(v \times \pi \times d^2)}{4}
$$

Deve-se calcular, um fator requerido que é, relacionado com a diferença de pressão e a diferença de cotas, um fator que serve como referencia para obtermos a vazão correta.. Assim, temos:

$$
Factor_{Requiredo} = \frac{(p_1 - p_2)}{\gamma} + z_i - z_f
$$

A partir da vazão atribuída através do valor de velocidade 3m/s, é utilizado o mesmo procedimento para o cálculo fornecendo vazão e pressão inicial. Com isso, obtivemos novos valores para pressões, e com esses novos valores, um novo fator deve ser calculado, da mesma maneira que o fator requerido, só que serão utilizados os resultados obtidos nos cálculos.

Com isso encontramos dois fatores, um "fator requerido", referencia, e um "fator obtido", que expõe os valores atuais do cálculo.

Após, deve haver uma verificação para saber se o valor absoluto de (Fator obtido/ Fator Requerido) – 1 é menor que uma certa precisão, nesse caso foi usado um valor para a precisão de 0,01. Se isso for verdadeiro, a vazão atribuída é a correta, e todos os resultados serão exibidos. Se for falso, atribui-se um novo valor para a vazão, que será:

$$
Q = Q_{\text{ anterior}} \times \sqrt{\frac{\text{Factor}_{\text{Required}}}{\text{Factor}_{\text{Obtido}}}}
$$

Esse processo será repetido até que se encontre a vazão correta, e assim exibir os resultados encontrados na caixa de mensagens na tela principal do programa.

#### **Descrição da parte gráfica do programa:**

A parte gráfica do programa simula um CAD, reproduz o desenho da tubulação. Foram criadas funções que desenham a tubulação de acordo com as coordenadas do tubo. Para a visualização da tubulação assim como na versão anterior, o programa disponibiliza 4 vistas: superior, frontal, lateral e isométrica.

Para a visualização superior da tubulação, são usadas apenas as coordenadas x e y para desenhar os tubos, para a vista frontal as coordenadas x e z , para a lateral as coordenadas y e z. Já para a vista isométrica são usadas todas as coordenadas (x, y e z) para desenhar os tubos e em particular nessa vista é necessário o cálculo de duas componentes, que foram chamadas de u e v.

As componentes, u e v utilizadas para o desenho da vista em perspectiva isométrica são calculadas a partir das equações:

$$
u = -x \times \cos 30^{\circ} + y \times \cos 30^{\circ};
$$
  

$$
v = z - x \times \sec 30^{\circ} - y \times \sec 30^{\circ};
$$

#### **Escala**

Para a reprodução da figura da tubulação na tela do programa, deve haver um cálculo de escala do desenho, com a finalidade de fazer com que a tubulação ocupe sempre toda a janela de imagem, deixando uma borda de 10 pixels em cada lado da imagem. A tela da imagem tem 660 horizontal x 420 vertical (pixels), a área efetiva do desenho vai ocupar 640 horizontal x 400 vertical.

O procedimento do cálculo de escalas se manteve, a cada entrada de coordenadas do tubo, são calculadas as componentes: u e v, e assim então são comparadas todas as coordenadas com os valores máximos e mínimos, definindo assim, um máximo e mínimo para cada coordenada.

Para determinar a escala do desenho foi necessário encontrar a diferença entre o valor máximo e mínimo, e o ponto médio de cada coordenada. O ponto médio foi definido com a finalidade de deixar que o desenho sempre ocupasse a área central da janela de imagem. Desta forma, temos como exemplo para a coordenada x:

 *dx = xmax – xmin*   $xmed = \frac{(x max + x min)}{2}$ 

Para cada vista do desenho disponível no programa, foi feito um calculo de escala, como exemplo será mostrado o método usado para a **vista superior**: Primeiro foi verificado se o dx e o dy eram menores que uma certa precisão, nesse caso foi usado o valor de 0,001. Em caso afirmativo, o valor da escala fica sendo 1; e em caso negativo, compara-se os valores de  $\frac{dx}{640}$  e 400 **dy** , a escala fica sendo o inverso dessa fração para o maior valor. Quando se define uma vista, é necessário encontrar as coordenadas em 2D. No caso da vista superior encontra-se as coordenadas (x, y) na janela da imagem de cada ponto do tubo, para desenhar a tubulação.

$$
x_{ini} = (x_i - x_{med}) \times ESC + 330
$$
  

$$
y_{ini} = (y_i - y_{med}) \times ESC + 210
$$

$$
x_{\text{fim}} = (x_f - x_{\text{med}}) \times ESC + 330 \qquad \qquad y_{\text{fim}} = (y_f - x_{\text{med}}) \times ESC + 210
$$

#### **CAPITULO 4**

#### **RESULTADOS OBTIDOS**

Nesse período de aprendizagem e pesquisa conseguimos através da aplicação dos métodos citados anteriormente, obter um programa para a elaboração de projetos de tubulações, constituídas de tubos, acessórios (curvas, cotovelos, junções, contração, alargamento, válvulas) e bombas, construídas graficamente.

A finalidade de se elaborar tais projetos de tubulação no programa, é encontrar diversos parâmetros ocorrentes em mecânica dos fluídos, entre eles: velocidade do fluido na tubulação ou acessório, fator de atrito nos tubos, perda de carga localizada dos tubos e acessórios, vazão da tubulação, perda de carga total, numero de Reynolds, pressão inicial, pressão final, pressão máxima e mínima na tubulação, parâmetros calculados de acordo com as condições fornecidas pelo usuário.

Entre as condições fornecidas pelo usuário temos: a escolha do fluido do escoamento, a escolha dos materiais utilizados para a construção da tubulação, a inserção de bombas ou acessórios na mesma, e a forma de cálculo, escolhendo a entrada de dados entre vazão e pressão inicial ou pressão inicial e pressão final.

Outra interatividade do usuário é a escolha da vista do desenho (superior, frontal, lateral e isométrica), o que não altera em nada o resultado dos cálculos. Todas essas intervenções do usuário ao programa estão disponíveis através de uma interface gráfica, que agiliza e simplifica o trabalho do mesmo.

Como exemplo do funcionamento do programa vamos simular a construção de uma tubulação e a obtenção dos resultados.

Para esse projeto usaremos 4 tubos, intercalados á 3 acessórios. O fluído usado para essa simulação é gasolina, e o valor da aceleração da gravidade é de  $9,81 \text{m/s}^2$ .

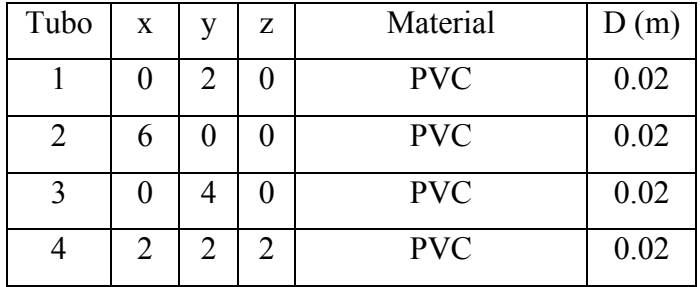

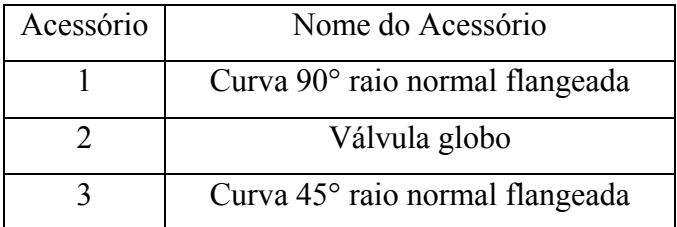

A figura da tubulação no programa ficou da seguinte forma:

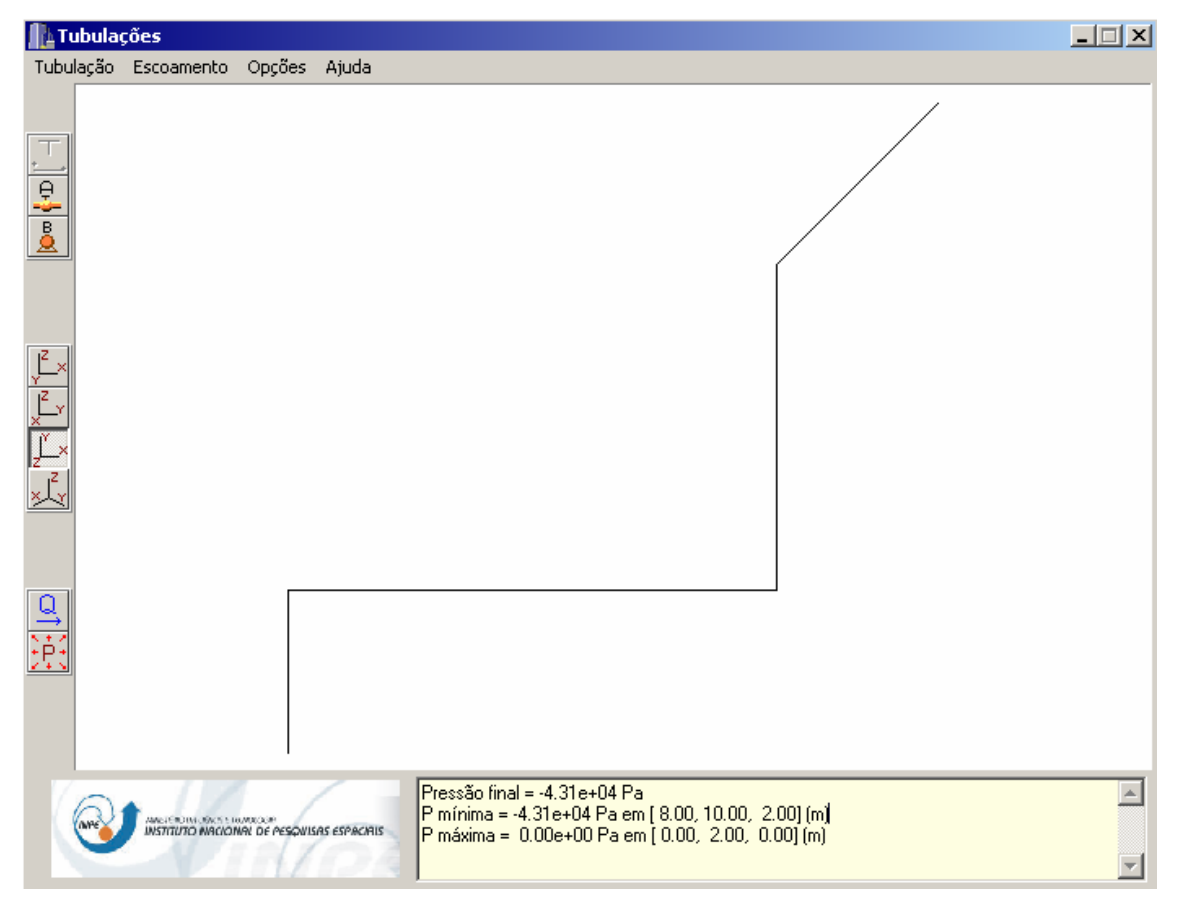

Após a construção da tubulação, foram fornecidos os dados: vazão = 0.000589 e pressão inicial = 0 Pa, e então foram calculadas todas as propriedades dos tubos, acessórios e fluido, encontrando as seguintes pressões:

Pressão final = -4.31e+04 Pa P mínima = -4.31e+04 Pa em [ 8.00, 10.00, 2.00] (m) P máxima = 0.00e+00 Pa em [ 0.00, 2.00, 0.00] (m)

### **CONCLUSÃO**

Com todos os estudos e aplicações da linguagem de programação C++ e hidráulica, mais uma versão do software foi realizada, ferramenta auxiliar para a elaboração de projetos de tubulações, com o intuito de automatizar os cálculos para a obtenção de dados necessários para a implementação desses projetos. Com a concretização da continuidade do trabalho, serão implementados ao programa mais recursos, buscando aumentar o escopo do mesmo e tornando essa ferramenta cada vez mais útil e eficaz para a engenharia na realização de projetos.

### **REFERÊNCIAS BIBLIOGRÁFICAS:**

- 1. Wikipédia, a enciclopédia livre. http://pt.wikipedia.org
- 2. Andrade, L. (Discente-Autor/Mest.Acadêmico); Carvalho, J de A. (Docente): Análise da equação de Swamee-Jain para cálculo do fator de atrito; Revista Brasileira de Engenharia Agrícola e Ambiental; 2001; UFPB;
- 3. TELLES, P. C. S. "Tubulações Industriais Cálculo" 8ª edição Livros Técnicos e Científicos Editora S.A, 1994.
- 4. TELLES, P. C. S. "Tubulações Industriais Materiais, Projeto, Montagem" 8ª edição – Livros Técnicos e Científicos Editora S.A, 1994.
- 5. PORTO, R. M. "Hidráulica Básica" 2ª edição São Carlos: EESC-USP, 1999.
- 6. MUNSON, B. R; YOUNG, D. F; OKIISHI, T. H. "Fundamentos da Mecânica dos Fluídos – tradução da 4ª Ed. americana" – Editora Edgard Blücher LTDA, 2004.
- 7. DEWHURST, S. C; STARK, K. T. "Programando em C++" Rio de Janeiro, Campus 1990.
- 8. WIENER, R; PENSON, L. J. "Programação orientada a objeto e C++" São Paulo, Makron, MC Graw, 1991.
- 9. www.tigre.com.br
- 10. www.dicasbcb.com.br

#### **MANUAL DO PROGRAMA**

Foi elaborado um manual explicando o funcionamento do programa, onde se encontram as ferramentas do mesmo e todas as informações para o bom funcionamento do software.

#### **Inicio do programa**

Ao abrir o programa aparecerá a tela principal do mesmo. Nessa tela principal, encontram-se: os menus Tubulação, Escoamento, Opções e Ajuda. Contém também os botões para a inserção dos tubos e acessórios, as opções de vistas para a imagem do desenho e uma caixa de texto informativa. Ao inicio do programa, todos os botões estarão desabilitados, apenas o menu Tubulação estará habilitado, para que haja a possibilidade do usuário optar em criar um novo projeto de tubulação, abrir algum outro projeto já existente ou sair do programa.

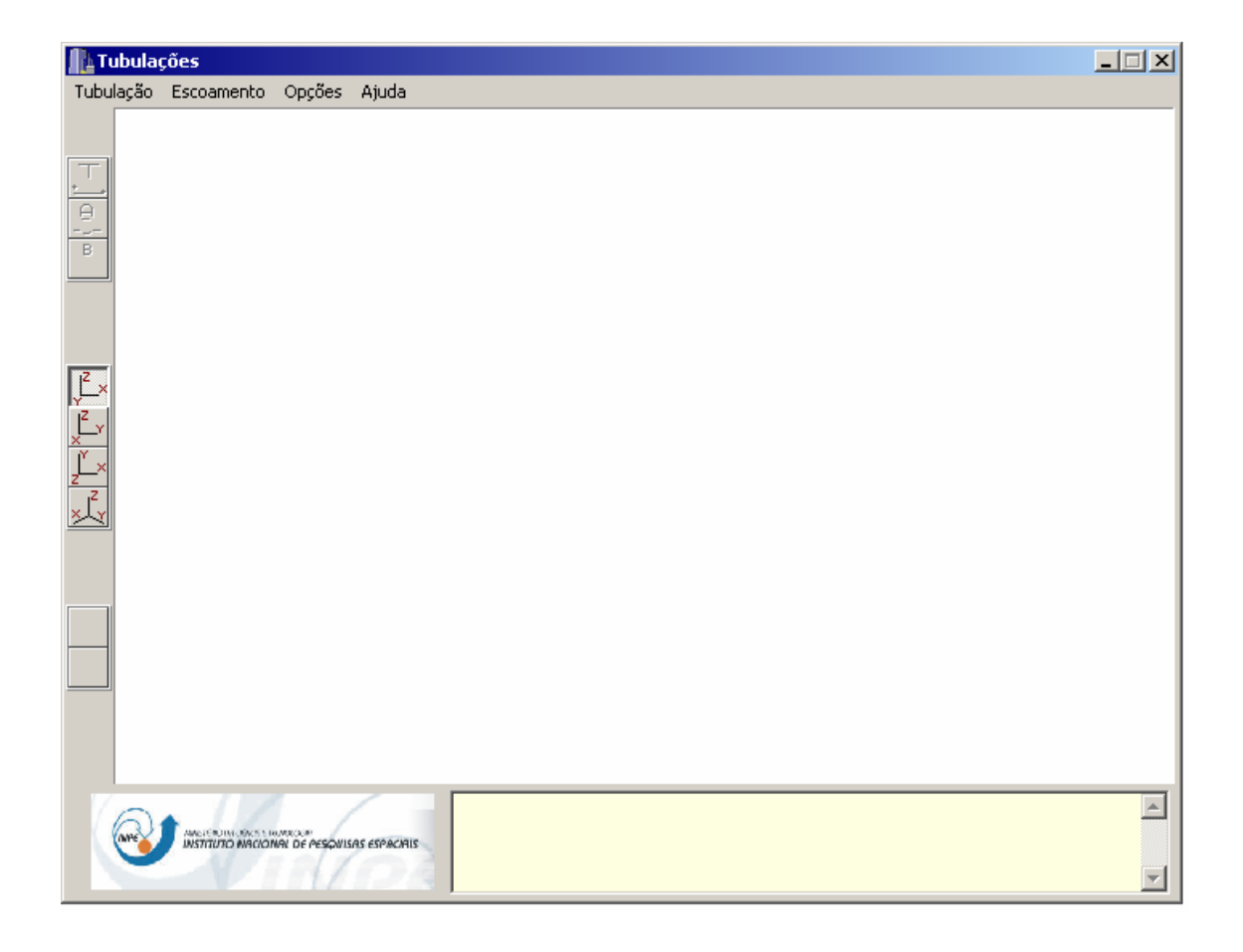

#### **Abrir projeto de tubulação existente:**

 No menu Tubulação situado no canto superior esquerdo da tela, haverá a opção abrir. Escolha a opção abrir, e logo aparecerá uma nova janela para a procura do projeto já existente. Ao escolher o projeto, a tubulação será aberta, e todos os botões estarão habilitados.

#### **Salvar um projeto de tubulação:**

Para salvar um projeto, deve-se ir novamente no menu Tubulação, em Salvar, e uma janela, para que seja informado o destino do arquivo, será aberta. O usuário deverá fornecer o nome do arquivo e o destino, após isso deverá clicar no botão salvar da janela. Lembre-se de salvar o seu projeto em um local de fácil acesso, ou em algum diretório conhecido.

#### **Criar uma nova tubulação:**

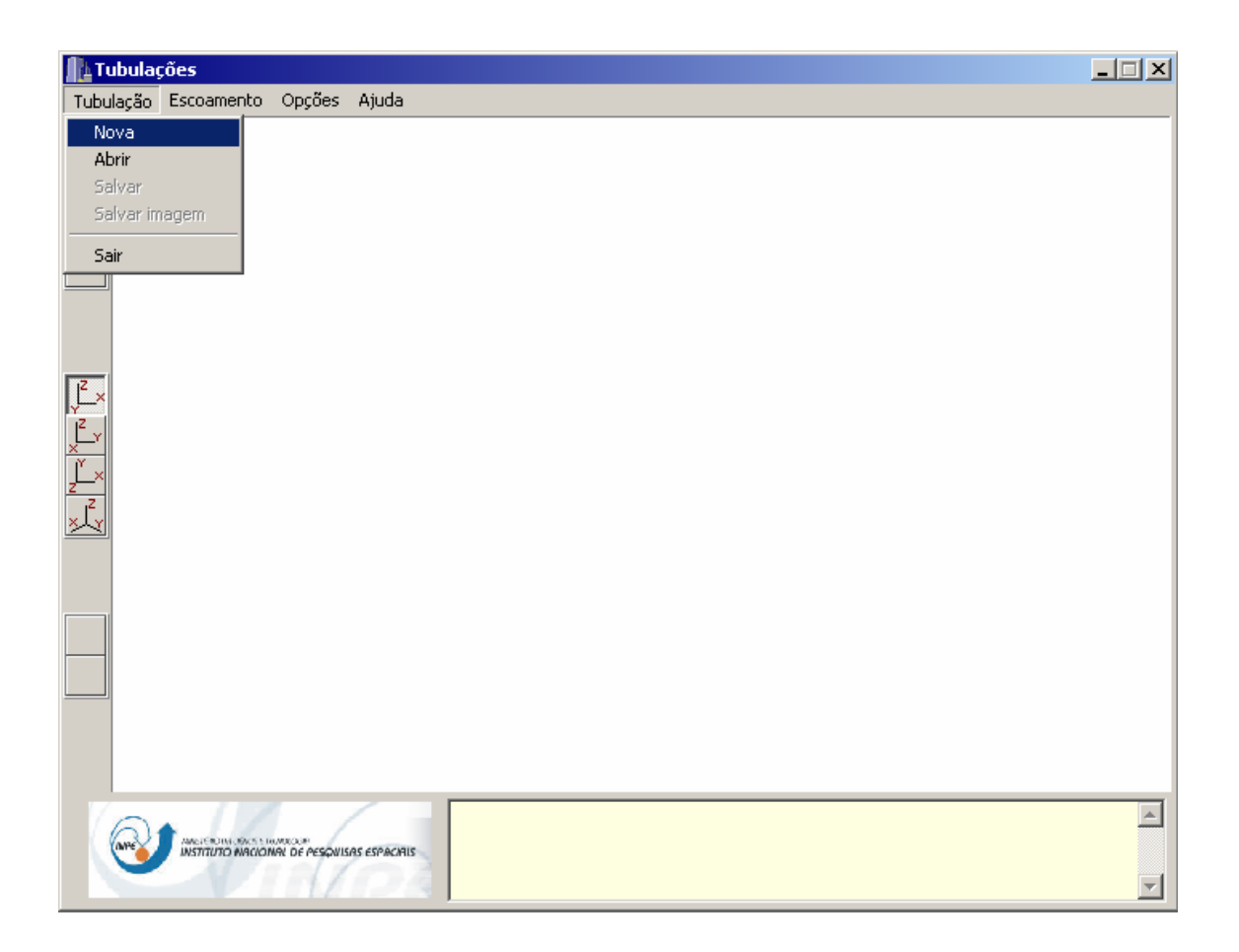

Para começar uma nova tubulação, deve-se ir até o menu Tubulação, clicar em nova, e então o programa iniciará o processo para a criação de uma nova tubulação. Assim, que o usuário solicitar uma nova tubulação, será aberta nova janela de dados, onde serão solicitadas as coordenadas iniciais da tubulação (xi, yi, zi), o diâmetro do tubo e a unidade dimensional das informações.

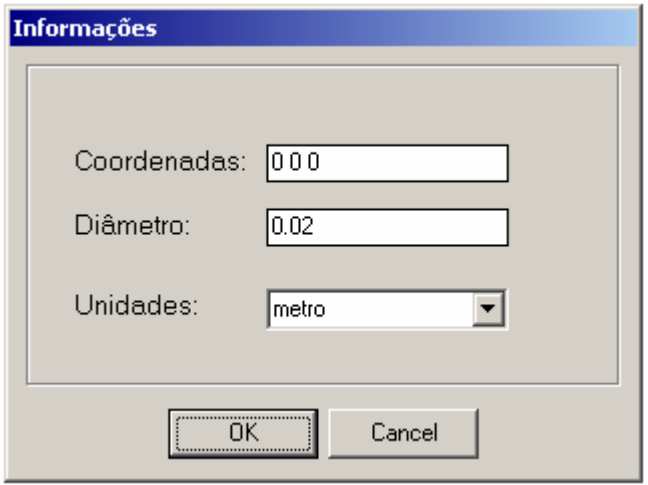

Conforme mostra o modelo, as coordenadas devem ser colocadas no campo de maneira a conter espaços entre elas. Para a confirmação e inserção dos dados iniciais do tubo, deve-se clicar no botão OK.

 Confirmados os dados iniciais, o programa abrirá uma nova janela, substituindo a anterior, solicitando a entrada dos dados: coordenadas finais, o material do tubo, e novamente a unidade dos dados.

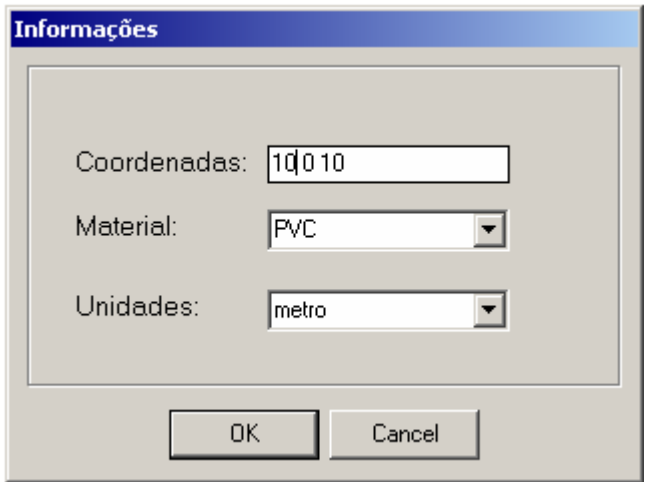

Confirmada a entrada dos dados finais, o programa fechará as janelas auxiliares e restará somente a janela principal, com o desenho do tubo criado na tela, e com os botões para a inserção de acessórios e cálculo das propriedades, habilitados.

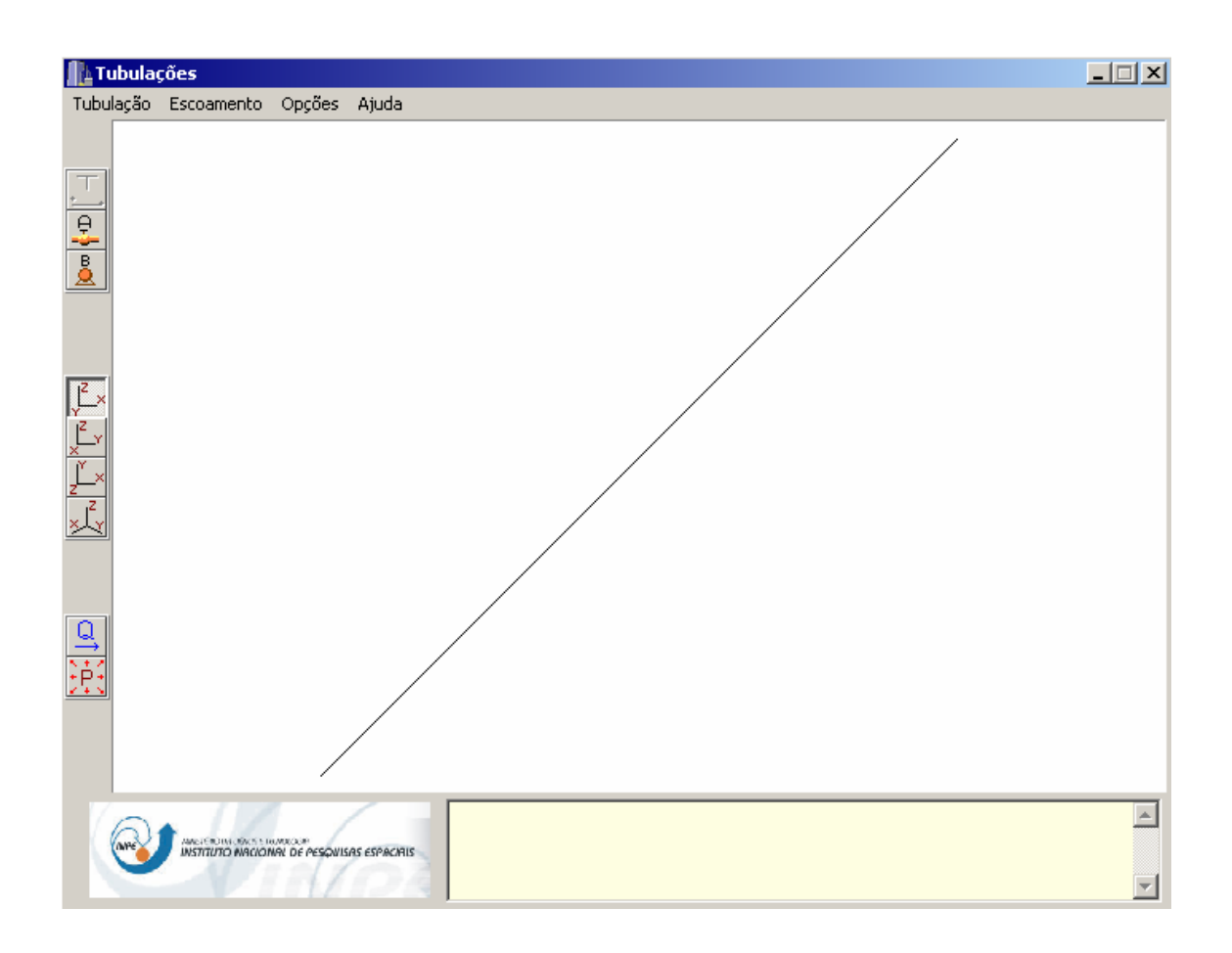

Após a criação do primeiro tubo, será desabilitado o botão de um novo tubo e serão habilitados os botões para acessórios, e bomba. Isso porque o programa não permite que sejam criados dois tubos em seqüência.

#### **Criar um acessório:**

Após a criação de um tubo deve ser criado um acessório ou bomba. Para que seja iniciado o processo para a criação de um acessório, deve-se clicar no botão "acessório" situado na coluna do lado esquerdo da tela principal do programa.

ę.

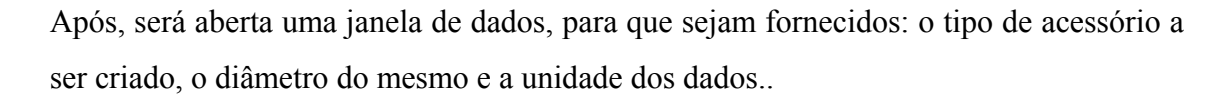

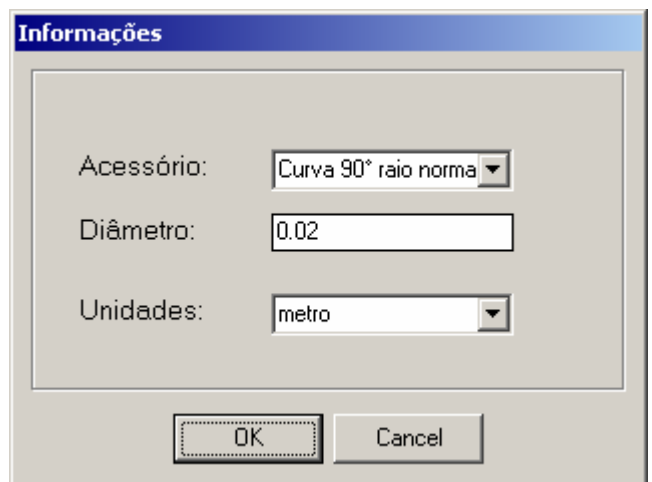

Confirmado o fornecimento dos dados, a janela auxiliar será fechada, o acessório será criado na tubulação e na tela principal serão desabilitados os botões para a criação de acessórios e bombas, e será habilitada novamente a possibilidade para a criação de um novo tubo. Isso porque o encadeamento da tubulação deve ser feito pela seqüência de tubo-acessório-tubo, podendo existir no lugar de um acessório uma bomba.

#### **Criar uma bomba:**

O procedimento para a criação de uma bomba na tubulação é semelhante ao de um acessório, ela também deve ser criada após um tubo. O botão que inicia esse processo fica situado na coluna do lado esquerdo da tela principal.

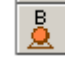

Selecionada a opção, será aberta uma janela para a escolha do modelo da bomba.

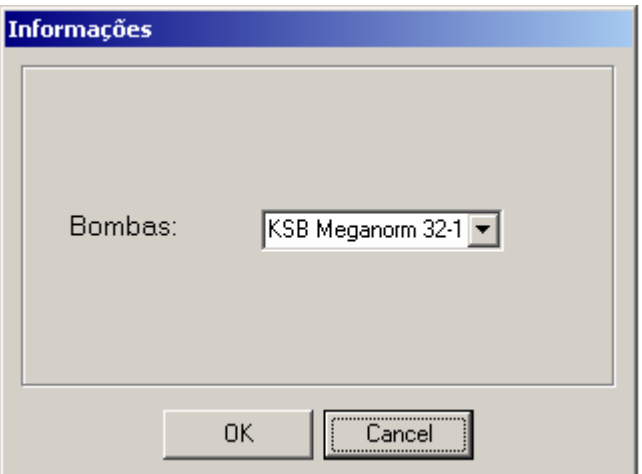

No campo haverá os tipos de bombas existentes no programa. após escolhido o modelo desejado a bomba será criada e será habilitada no programa a opção para a criação de um novo tubo.

È importante lembrar que a partir da criação do primeiro tubo, as opções de cálculos já estarão habilitadas, sem a necessidade da criação de bombas ou acessórios na tubulação.

#### **Criar um novo tubo:**

Na mesma coluna onde estão presentes os botões para a criação de acessórios e bombas está localizado o botão para a criação de um novo tubo.

Ao clicá-lo a janela de dados do tubo será aberta novamente, solicitando a entrada dos dados: coordenadas finais, o material do tubo, e novamente a unidade dos dados. As coordenadas iniciais desse tubo serão, as coordenadas do acessório ou bomba anterior, ou seja, as coordenadas do tubo anterior. Confirmada a entrada dos dados, o desenho do novo tubo será acrescentado na tubulação e serão habilitadas novamente as opções para acessórios e bombas.

#### **Modificar a vista do desenho:**

Na mesma coluna onde estão situados os botões para a criação da tubulação, há quatro botões em seqüência, com as opções de vista do desenho (superior, lateral, frontal e perspectiva isométrica). Para mudá-la basta apenas clicar em cima da opção desejada.

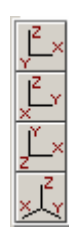

#### **Efetuar os cálculos:**

Após a construção da tubulação, o próximo passo é solicitar ao programa que sejam feitos os cálculos. Os cálculos podem ser feitos por dois caminhos: com o fornecimento de vazão e pressão inicial ou pressão inicial e pressão final.

Ao escolher a opção vazão e pressão inicial através do botão  $\frac{1}{2}$ será aberta uma janela para a entrada dos dados: pressão inicial da tubulação, vazão, fluído, o valor da aceleração da gravidade e todas as unidades dimensionais dos dados. Será encontrada a diferença de pressão na tubulação, pressões inicial e final.

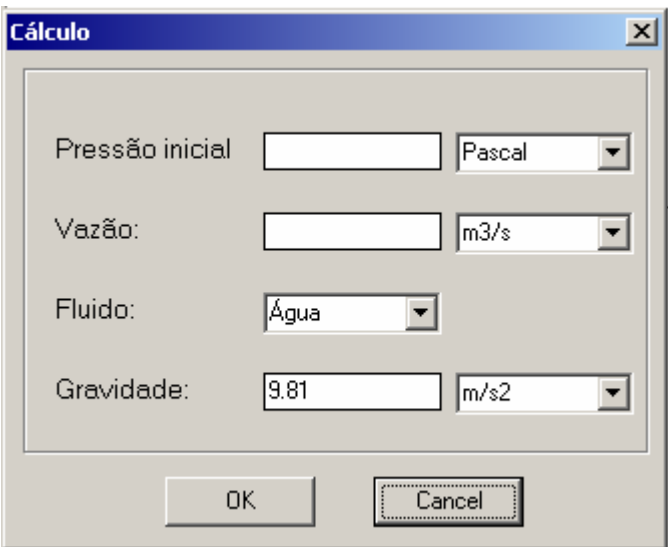

Assim que confirmada a entrada de dados serão calculadas todas as propriedades ta tubulação e informadas na caixa de texto na tela principal do programa.

Ao escolher a opção pressão inicial e pressão final através do botão  $\boxed{\triangle}$  será aberta uma janela para a entrada dos dados: pressão inicial e pressão final da tubulação, fluído, o valor da aceleração da gravidade e as unidades dimensionais dos dados. Será encontrada a vazão na tubulação.

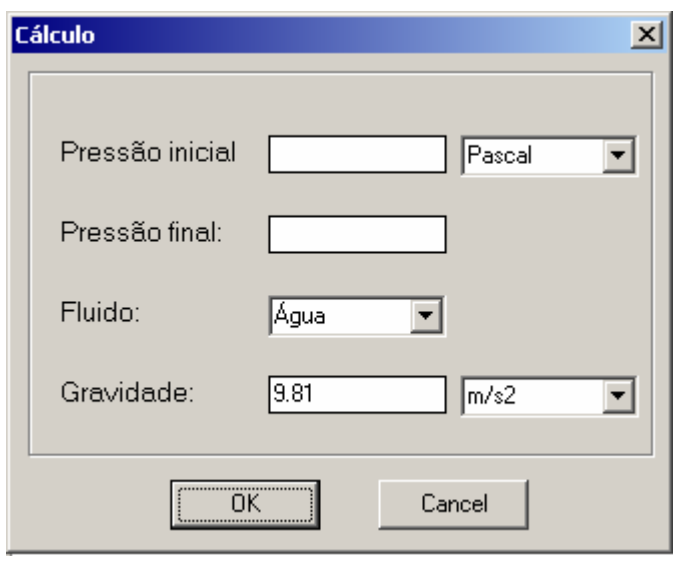

Confirmada a entrada de dados com um clique no botão OK, serão calculadas todas as propriedades da tubulação e informadas na caixa de na tela principal do programa.